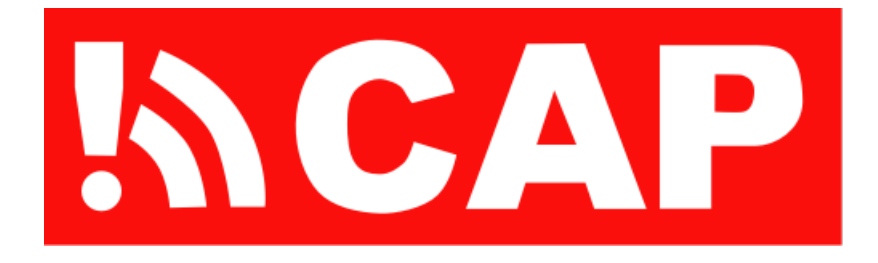

Mettre en place un logiciel gratuit de création et de publication d'alertes PAC

## Objectifs d'apprentissage

*À l'issue de cette séance de formation, vous pourrez:*

**INCAP** 

- 1) Décrire les éléments requis pour établir une source d'alertes au format PAC (serveur Internet et conteneur Web, logiciels pour l'édition des alertes PAC et la publication du fil de nouvelles)
- 2) Étudier diverses configurations possibles de l'éditeur PAC, dont le choix de l'emplacement des fichiers et la personnalisation de l'affichage
- 3) Analyser la manière d'accorder les autorisations voulues dans le système hôte et d'assurer l'authentification des utilisateurs autorisés

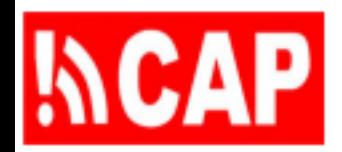

### Plan de la présentation

- 204.1 Aperçu de l'outil de création d'alertes PAC
- 204.2 Éléments requis pour mettre en place l'outil
- 204.3 Éditeurs autorisés, modèles d'alertes, fichier RSS, feuille de style, installation de l'éditeur PAC
- 204.4 Configuration locale de l'éditeur PAC

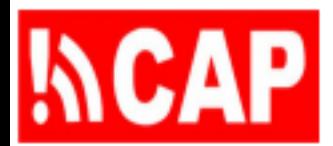

# [Outil d'édition des alertes PAC](http://localhost/acmad/edit.php)

# [\(edit.html\)](http://localhost/acmad/edit.php)<br>ایک CAP Alert Editor, Session Setup

#### NOTE: If an alert must be issued in less than one minute, please use your simplified warning method instead of this editor tool.

This tool is for composing alerts in CAP (X.1303) format. You must login to be authenticated in your role as authorized composer or approver of CAP alerts. (An approver is an authorized composer also authorized to publish the CAP alert.) Authentication requires your e-mail address and password.

Language - 2-letter (lowercase) ISO 639-1 code for text in this CAP alert and its Internet news feed.

Status - Is the alert to be published as an **actual** alert or as a test or exercise?

Scope - Is the alert to be published as a **public** alert or published as a private or restricted alert?

MsgType - Is this a new alert, or an update or cancel of an already issued alert?

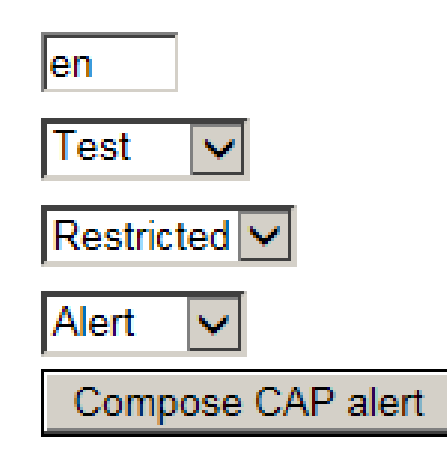

## [Outil d'édition des alertes PAC \(choix\)](http://localhost/acmad/edit.php)

#### **ACAP** Initialize this CAP alert (status: Test, scope: **Restricted, msgType: Alert)**

This application confirmed or created two file directories, within the designated server directory for the application, now set to null. The directory at c:/cap/en/drafts is for draft CAP alerts and c:/cap/en/alerts is for published CAP alerts.

Select initial values using one of the most recent posted alerts: (c:/cap/en/alerts)

2012-10-28-08-47-32. Xml The tsunami Advisory continues in effect for the As Posted 2014/03/30 16:34:58 coastal areas of California and Oregon from Gualala Point, California (80 miles NW of San Francisco) to Douglas/Lane County Line, Oregon (10 miles SW of Florence).

2011-02-02-08-37-09.xml Geomagnetic Storm Alert As Posted 2014/03/24 09:51:03

2013-11-22-01-42-03. Xml Flood warning for Musanze Northern Province, As Posted 2013/11/21 20:42:18 Rwanda

As Posted 2012/08/16 15:04:16 2011-02-02-10-08-30. Xml Flash flood Warning for South Central San Bernardino, Western Riverside, and North Central San Diego Counties in Southwest California

Select initial values using one of the most recent draft alerts: (c:/cap/en/drafts)

Draft as of 2013/11/21 20:42:06 2013-11-22-01-42-03. Xml Flood warning for Musanze Northern Province, Rwanda

2007-08-15-18-53-48.xml Flash flood Warning for South Central San Draft as of 2011/02/05 04:07:26 Bernardino, Western Riverside, and North Central San Diego Counties in Southwest California

2011-01-25-04-53-33.xml Geomagnetic Storm Alert Draft as of 2011/02/05 04:07:26

2011-01-25-05-06-47. Xml Mount St Helens Volcano Advisory (aviation Draft as of 2011/02/05 04:07:26 color code ORANGE)

### **NCAP** [Outil d'édition des alertes PAC \(rédaction\)](http://localhost/acmad/edit.php)

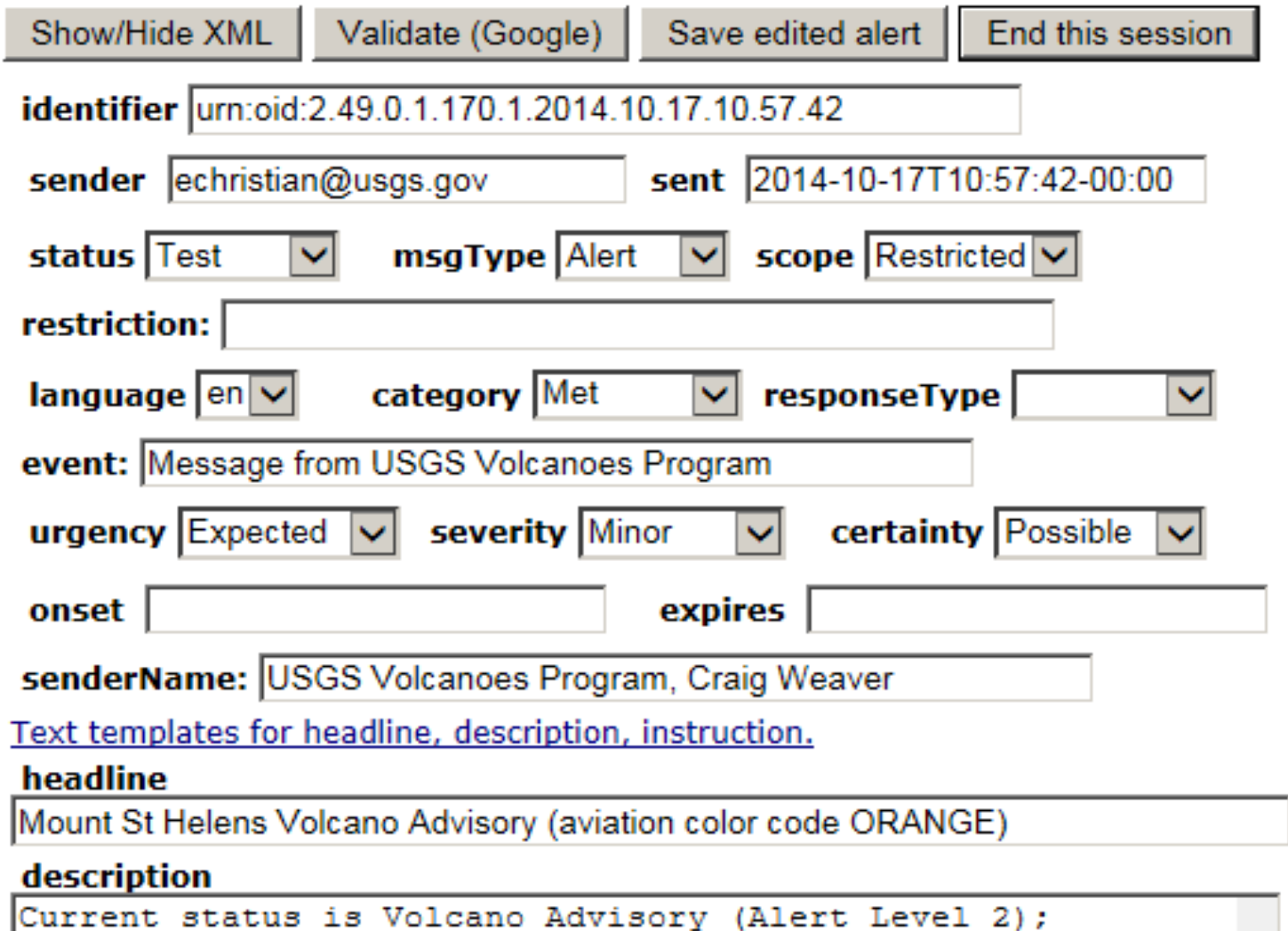

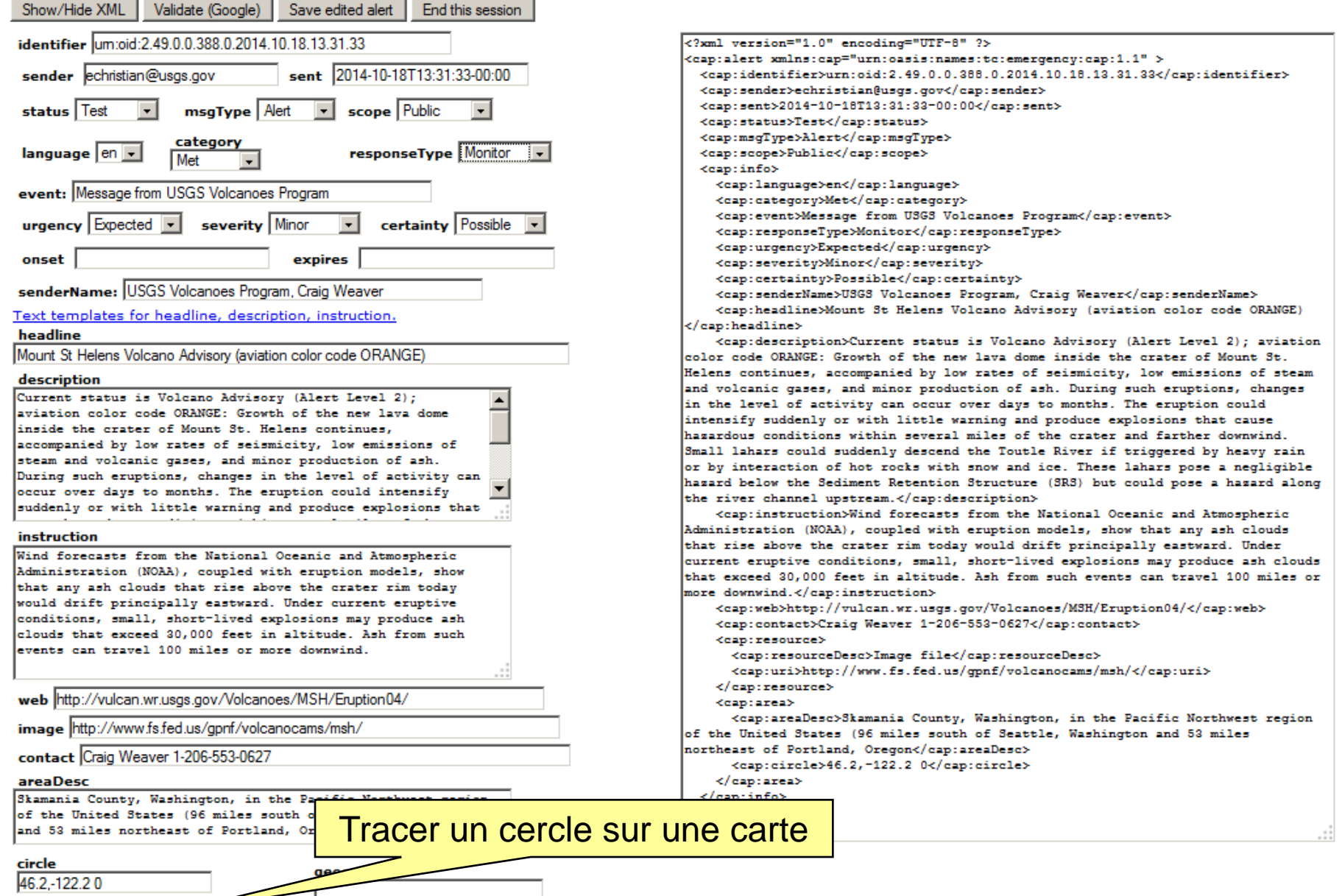

Circle format: lat, long<spectradius Make circle using map

Geocode format: 'type' = 'value'

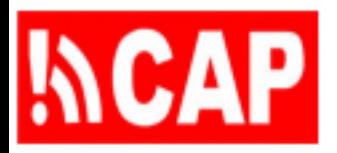

Outil de cartographie Outil de cartographie

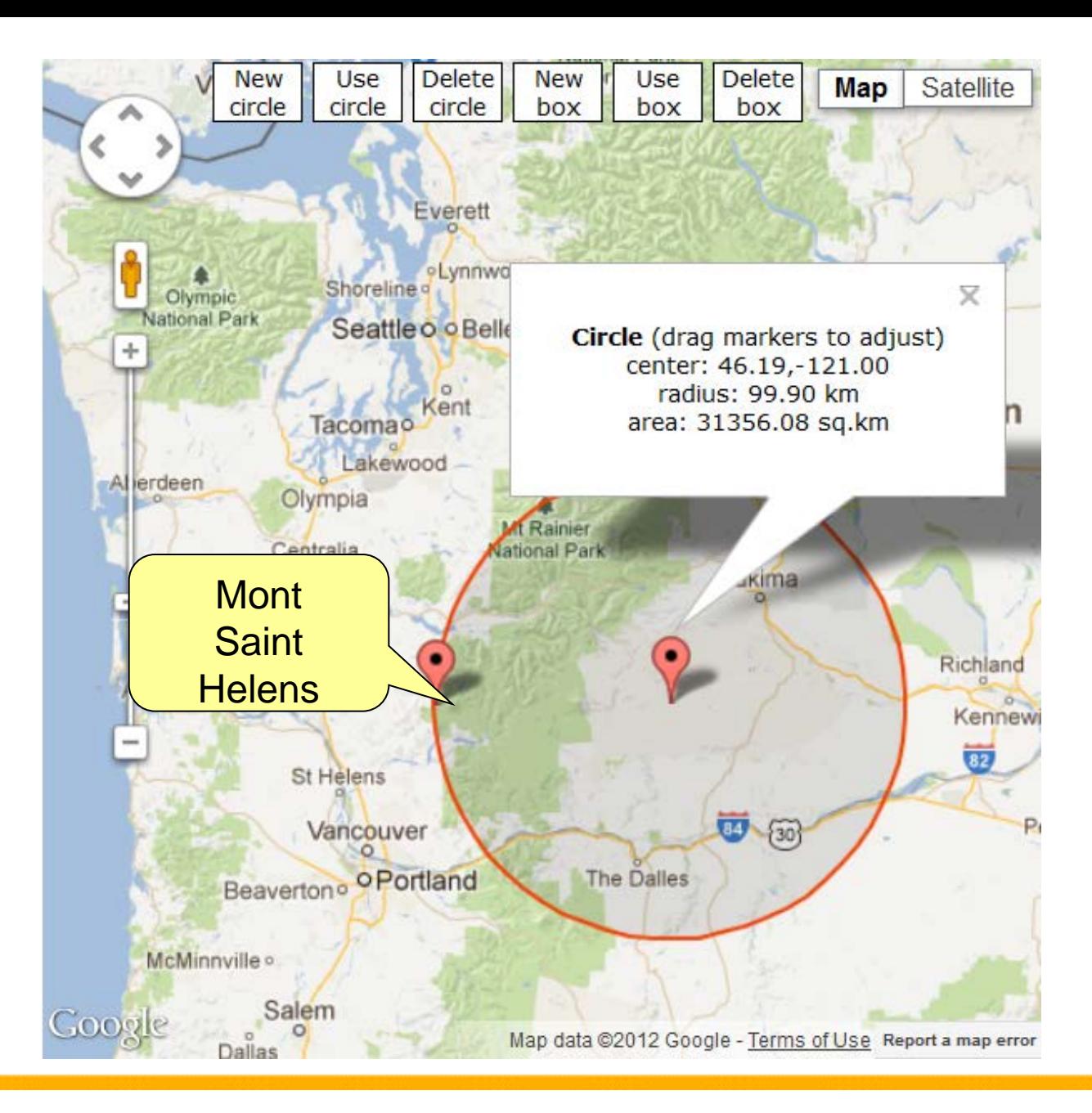

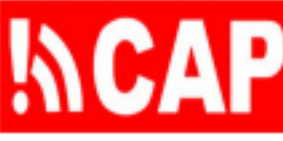

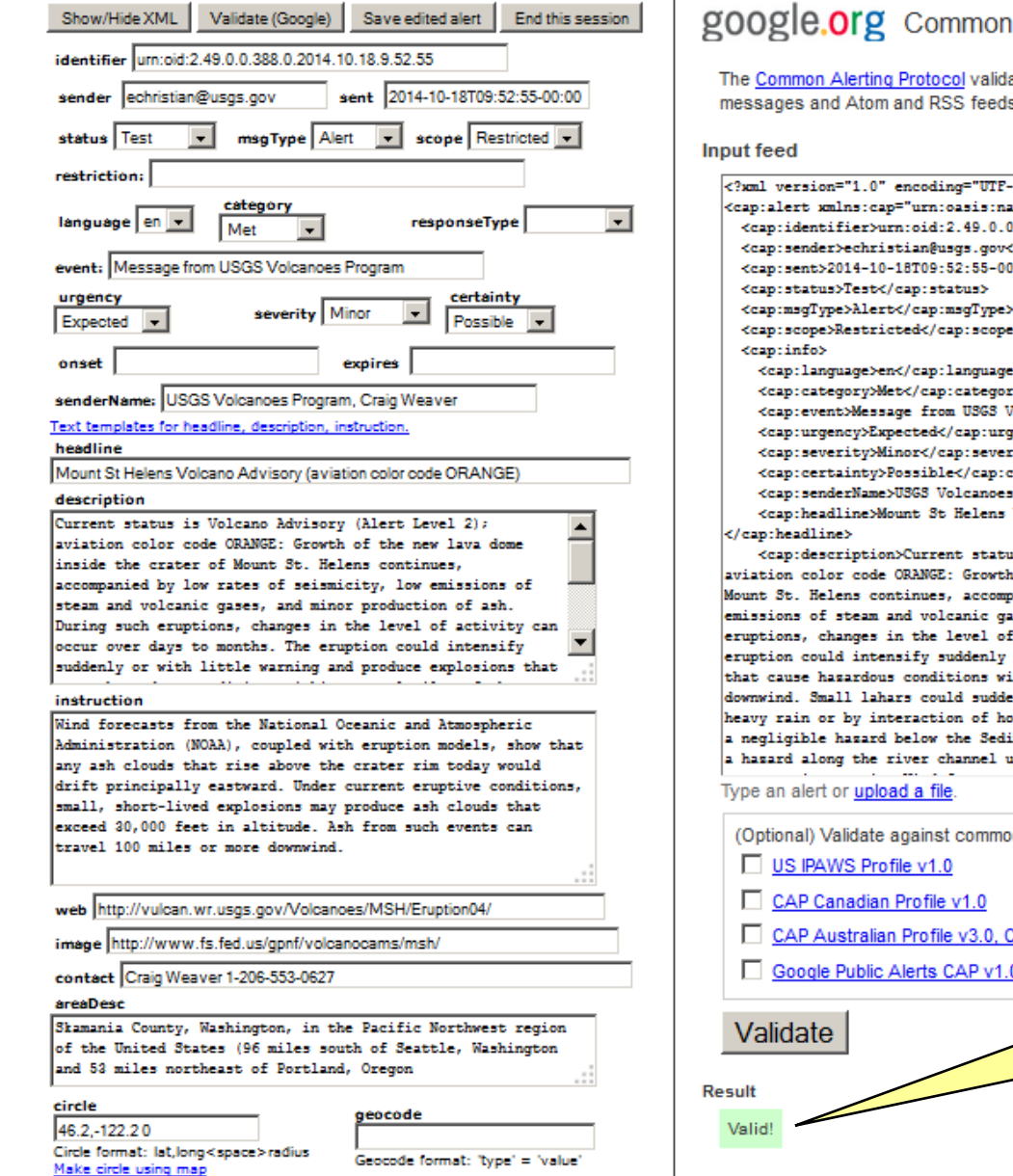

#### **Alerting Protocol Validator**

lator is a free service that checks the syntax of CAP is of CAP messages. It supports CAP v1.0, v1.1 and

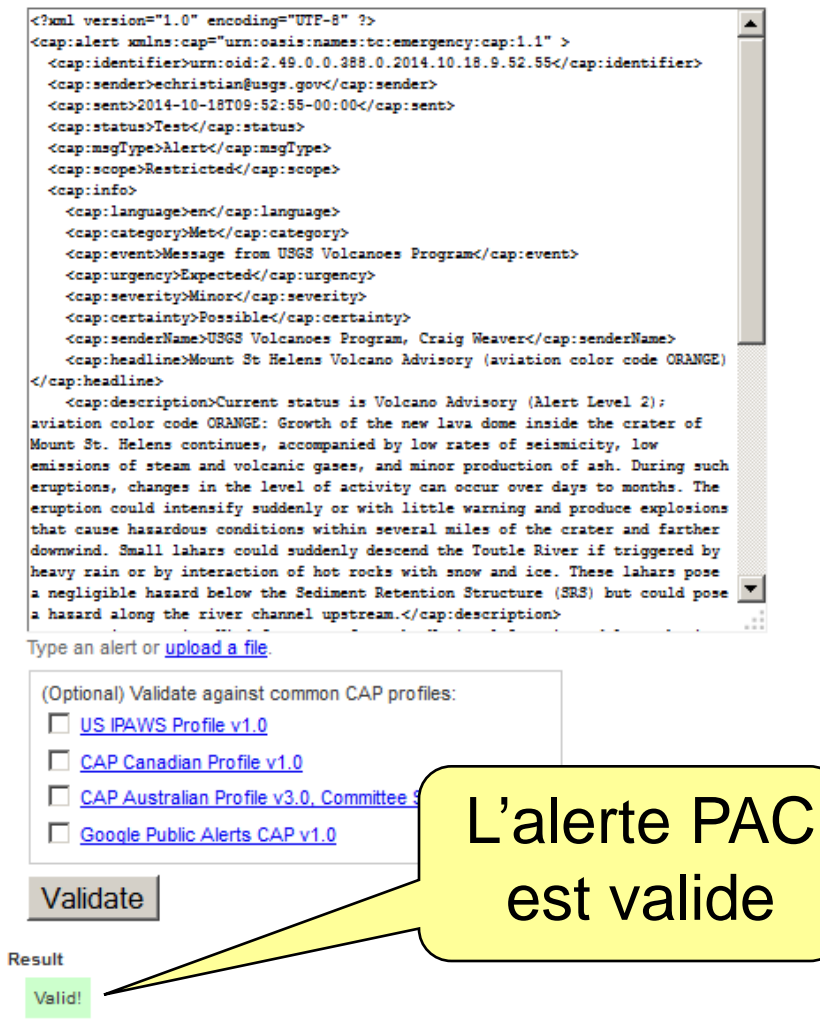

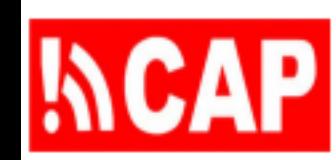

INCAP Saved<br>This draft alert was saved to drafts directory as c:/cap/en/drafts/2014-10-18-09-52-55.xml and is available privatel<br>E-mail the alert to me

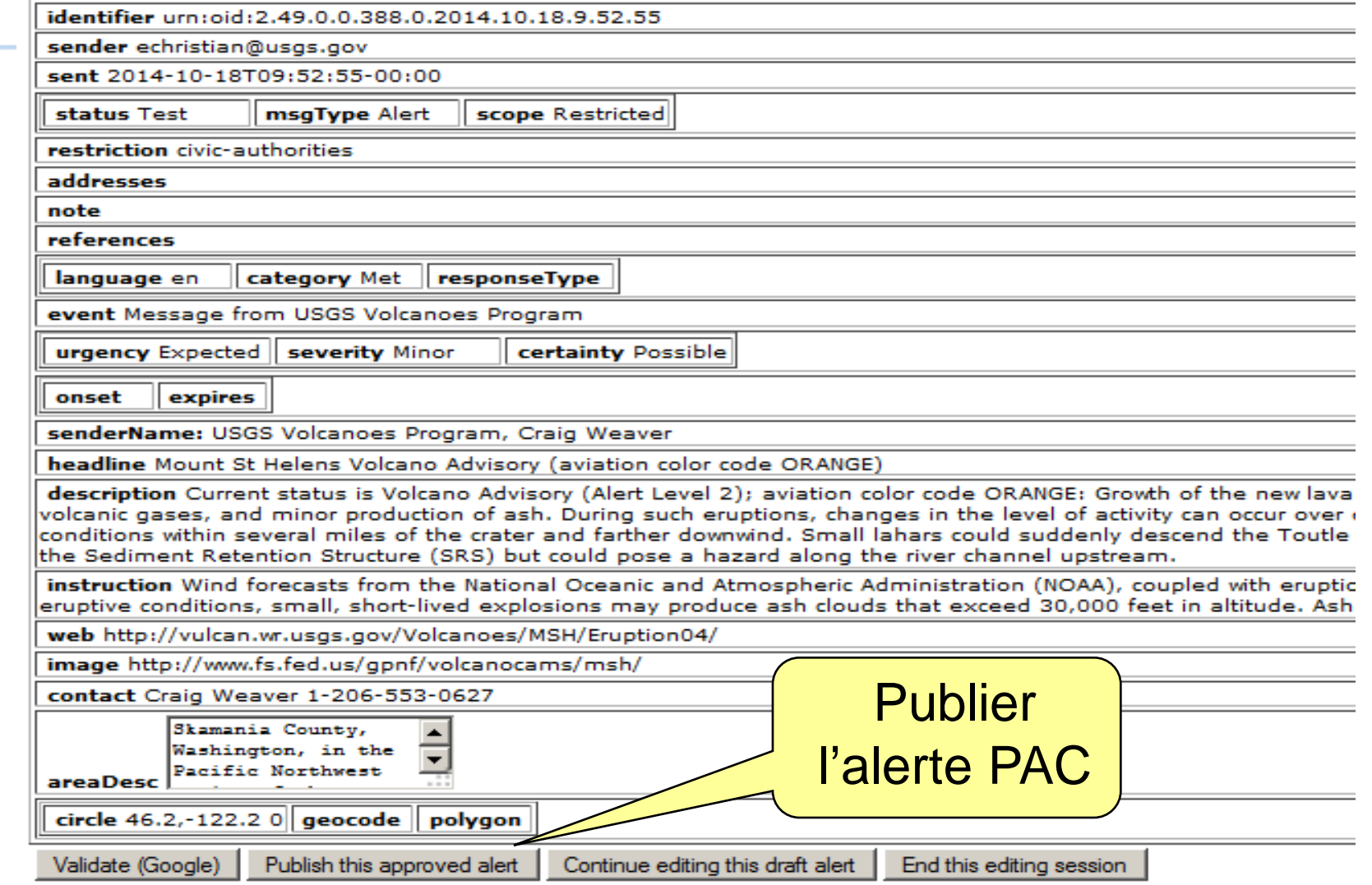

### **INCAP** [Flux RSS pour des alertes PAC](http://localhost/acmad/rss.xml)

<?xml version="1.0" encoding="UTF-8" ?>

- <rss version="2.0" xmlns:geo="http://www.w3.org/2003/01/geo/wgs84\_pos#" xmlns:dc="http://purl.org/dc/elements/1.1/">

 $<$ channel $>$ 

<title>Alerts Issued by ACMAD</title>

<link>http://www.acmad.org/alerts/rss.xml</link>

<description>Latest alerts posted by the African Centre of Meteorological Applications for Development</description>

<dc:publisher>ACMAD (African Centre of Meteorological Applications for Development)</dc:publisher>

<language>en-us</language>

<copyright>public domain</copyright>

<pubDate>Mon, 14 Mar 2011 10:37:11 +0000</pubDate>

<dastBuildDate>Mon, 14 Mar 2011 10:37:11 +0000</lastBuildDate>

<docs>http://blogs.law.harvard.edu/tech/rss</docs>

#### $\dim$  age  $>$

<title>Latest Alerts posted by ACMAD</title>

<url>http://www.acmad.org/images/acmad.gif</url>

<link>http://www.acmad.org/alerts/rss.xml</link>

 $\langle$ image $\rangle$ 

 $d$ tem $>$ 

<title>Mount St Helens Volcano Advisory (aviation color code ORANGE)</title>

```
<link>http://www.acmad.org/alerts/20110314092621.xml</link>
```
<description>Current status is Volcano Advisory (Alert Level 2); aviation color code ORANGE: Growth of the new lava dome inside the crater of Mount St. Helens continues, accompanied by low rates of seismicity, low emissions of steam and volcanic gases, and minor production of ash. During such eruptions, changes in the level of activity can occur over days to months. The eruption could intensify suddenly or with little warning and produce explosions that cause hazardous conditions within several miles of the crater and farther downwind. Small lahars could suddenly descend the Toutle River if triggered by heavy rain or by interaction of hot rocks with snow and ice. These lahars pose a negligible hazard below the Sediment Retention Structure (SRS) but could pose a hazard along the river channel upstream.</description>

<author>echristian@wmo.int</author>

<category>Met</category>

<guid>http://www.acmad.org/alerts/20110314092621.xml</guid>

<pubDate>2011-03-14T09:26:21-00:00</pubDate>

 $\langle$ item $\rangle$ 

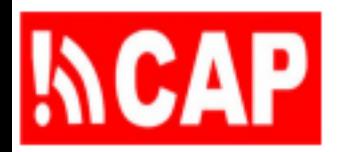

### Plan de la présentation

204.1 Aperçu de l'outil de création d'alertes PAC

204.2 Éléments requis pour mettre en place l'outil

204.3 Éditeurs autorisés, modèles d'alertes, fichier RSS, feuille de style, installation de l'éditeur PAC

204.4 Configuration locale de l'éditeur PAC

## Application Java sur serveur Web

- Visionnement par l'internaute via JSP (pages de serveur Java) comme des formulaires HTML
- Édition d'alertes PAC par formulaire Web avec JavaScript côté client
- Envoi des brouillons d'alertes par le système de courrier électronique (SMTP) du serveur
- Stockage de la version provisoire et finale des alertes dans le système de fichiers du serveur
- Application côté serveur gérée par le serveur hôte et le conteneur Web Tomcat

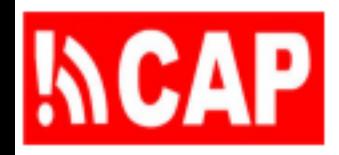

Éléments requis

- Application d'édition PAC (avec Tomcat + Java)
- Apache Tomcat (avec compilateur Java)
- Compilateur Java

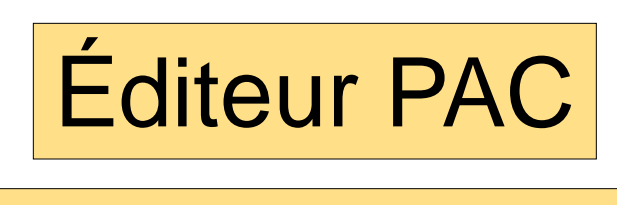

**Tomcat** 

Compilateur Java

### **Facultatif**

- **IDE Eclipse**
- Tomcat comme serveur dans Eclipse

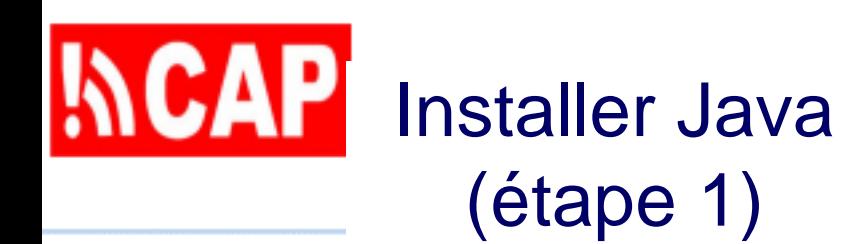

#### **System Information**

Edit View Help

**System Summary Hardware Resources** □ Components - Software Environment

*Pour savoir si le PC fonctionne en 32 ou 64 bits, exécuter msinfo32 [après clic droit sur Démarrer dans Windows 10]*

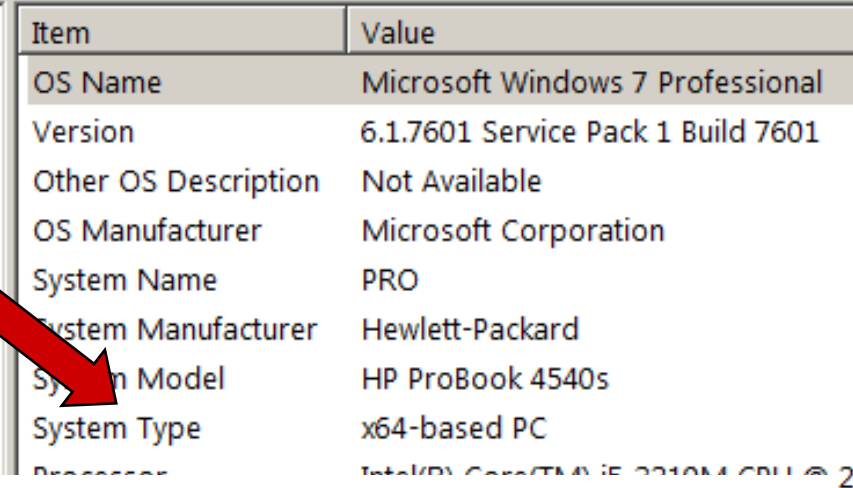

 $-1$ 

- Le kit JDK (développement Java) se trouve dans le répertoire CAP Jump Start /Java ou à [cette URL](http://www.oracle.com/technetwork/java/javase/downloads)
- Choisissez le bon fichier d'exécution pour l'ordinateur («...-i586.exe» pour 32 bits, «...-X64.exe» pour 64 bits)
- Exécuter le fichier .exe en tant qu'administrateur
- ATTENDRE... (délai de confirmation), accepter toutes les valeurs par défaut, fermer quand l'installation est terminée

### :API Apache Tomcat (étape 2)

- Il est possible que Tomcat soit déjà sur l'ordinateur: pour le savoir, cliquer sur le bouton Démarrer, faire une recherche de «Services» et regarder si Apache Tomcat figure dans les services installés
- Si ce n'est pas le cas, l'installer à partir du fichier.exe qui se trouve dans le répertoire CAP Jump Start /Tomcat ou à [cette URL\)](http://tomcat.apache.org/)
- Cliquer avec le bouton droit sur le fichier .exe et lancer l'exécution en tant qu'administrateur

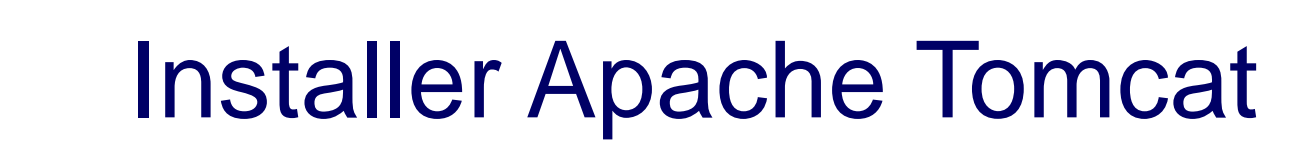

CAPI

- Accepter toutes les valeurs par défaut pour: «Choose Components», «Configuration», chemin vers l'environnement JRE installé à l'étape 1 et «Choose Install Location»
- Cliquer sur «Finish» quand l'installation est terminée

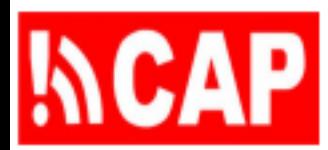

### Tomcat (installé et lancé) http://localhost:8080/

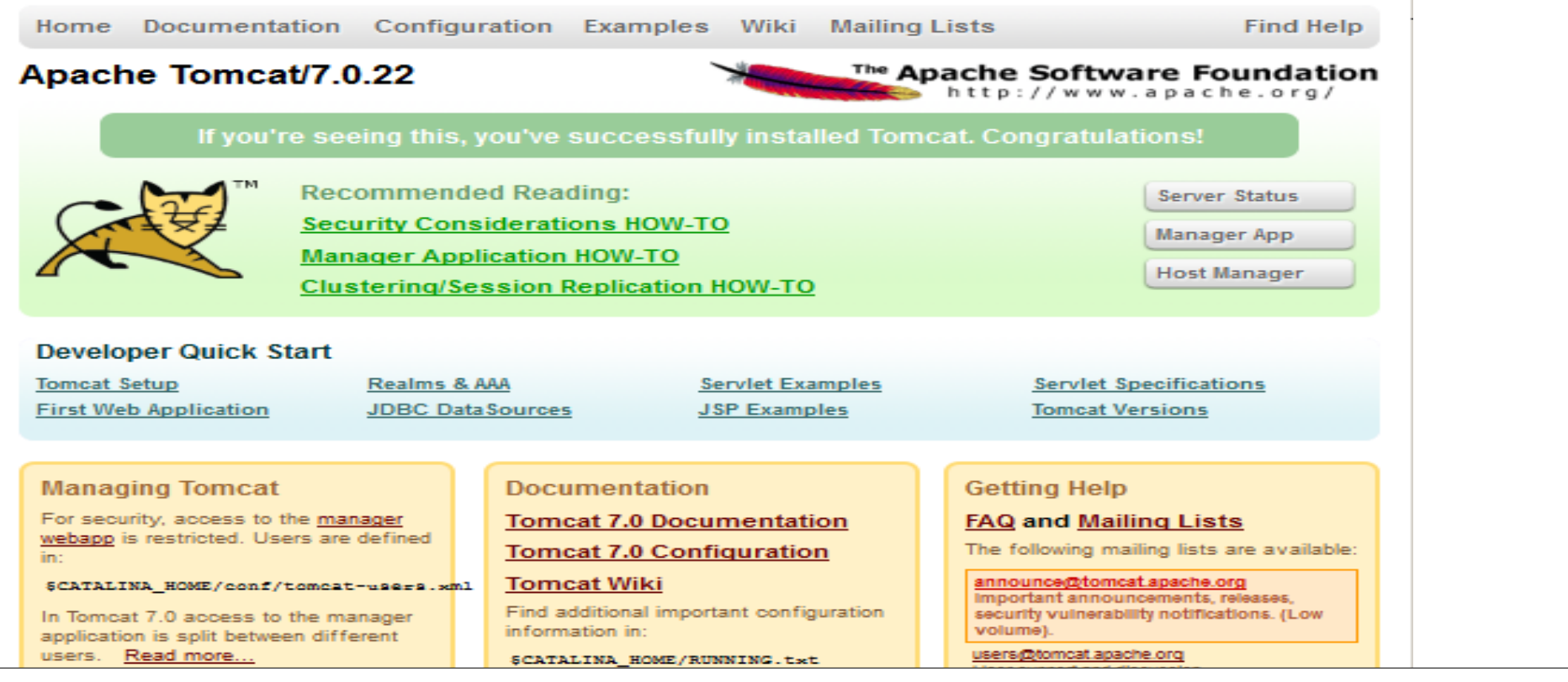

Pour plus d'informations sur la configuration et l'exécution de Tomcat: [http://tomcat.apache.org](http://tomcat.apache.org/)

## Démarrer, arrêter, redémarrer Tomcat

**INCAP** 

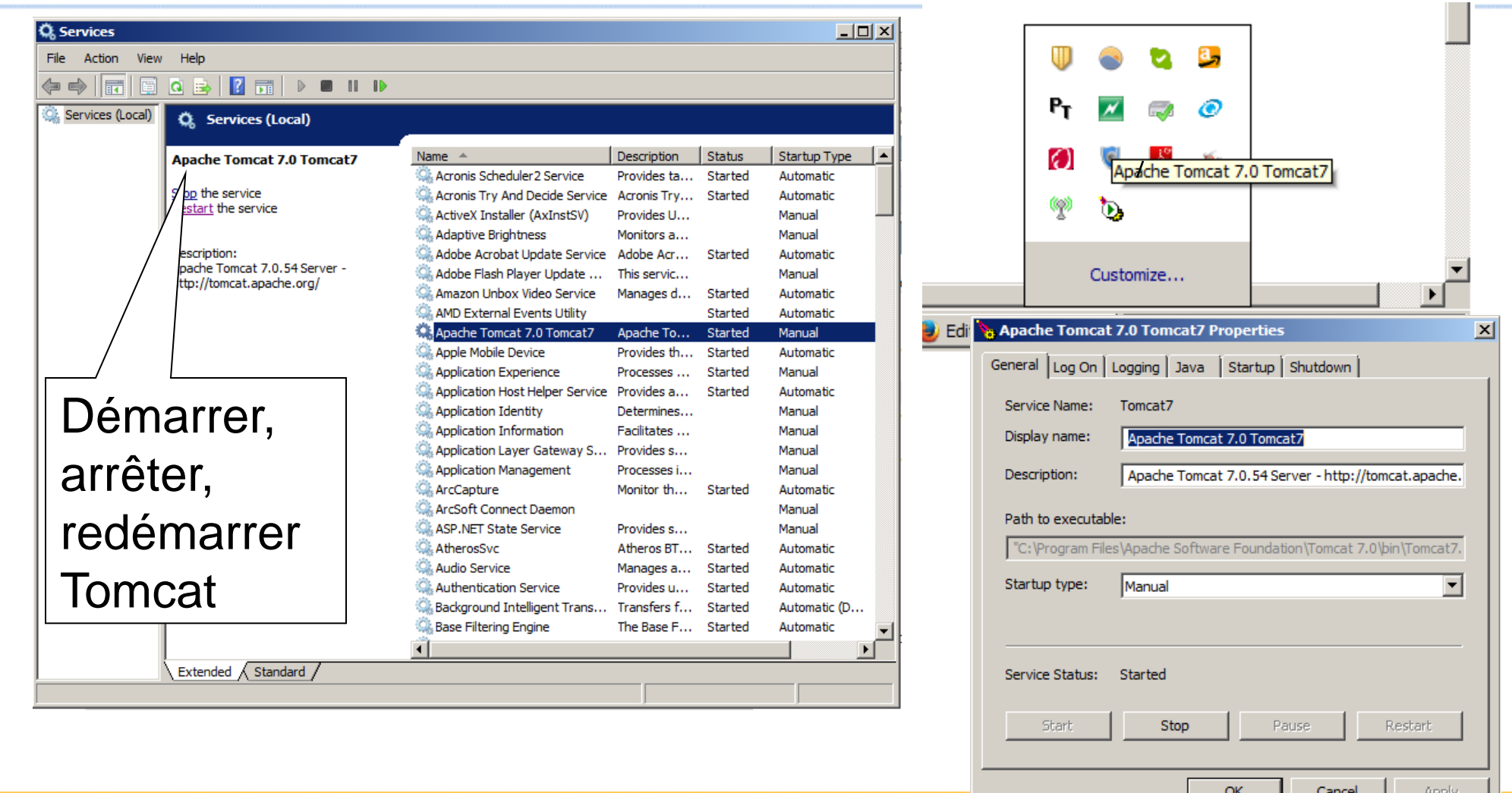

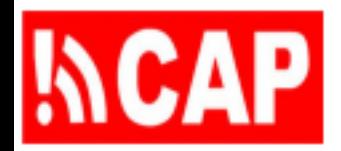

## Plan de la présentation

- 204.1 Aperçu de l'outil de création d'alertes PAC
- 204.2 Éléments requis pour mettre en place l'outil
- 204.3 Éditeurs autorisés, modèles d'alertes, fichier RSS, feuille de style, installation de l'éditeur PAC
	- 204.4 Configuration locale de l'éditeur PAC

### Accorder les autorisations de  $N$ CAP composition/approbation PAC (étape 3)

- <tomcat-users>
- <role rolename="manager-gui"/>
- <user username="tomcat" password="tomcat" roles="manager-gui" />
- <role rolename="composer-cap"/>
- <user username="composer@email.com" password="test" roles=composer-cap" />
- <role rolename="approver-cap"/>
- <user username="approver@email.com" password="secret" roles="approver-cap" /> </tomcat-users>

Faire une copie du fichier Jump Start \Tomcat\tomcat-users.xml dans **C:\Program Files\Apache Software Foundation\Tomcat 8.5\conf\tomcat-users.xml**

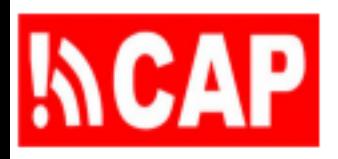

## Installer les fichiers de modèles (étape 4)

- Copier de CAP Jump Start /CAP Editor/cap vers c:/cap (incluant les sous-répertoires /en/alerts et /en/drafts)
- L'éditeur PAC a besoin de l'autorisation d'écriture pour ces fichiers et répertoires
- L'éditeur PAC trouve ces fichiers grâce aux paramètres de configuration (étape 8) : param-name: capDraftsDirectoryName param-name: capAlertsDirectoryName

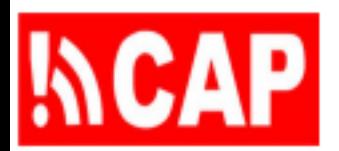

### Personnaliser le fichier RSS (étape 5)

Personnaliser la copie de **c:/cap/en/alerts/rss.xml**

- <title>Latest alerts from Servicio Nacional de Meteorología e Hidrología del Perú (SENAMHI)</title>
- <link>http://www.serviciometeorologico.gob.ec/cap/en/alerts/rs s.xml</link>
- <description>This feed lists the most recent alerts posted by Servicio Nacional de Meteorología e Hidrología del Perú (SENAMHI)</description>

<language>en</language>

<copyright>public domain</copyright>

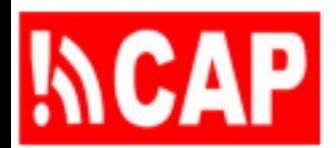

### Personnaliser la feuille de style (étape 6)

Personnaliser **c:/cap/en/senamhi-cap-en-style.xsl**

<title>

<xsl:value-of select="\*[local-name()='info'][1]/ \*[local-name()='headline']" /> Alerts Issued by Servicio Nacional de Meteorología e Hidrología del Perú (SENAMHI)</title>

... <meta name="country" content="Peru"/>

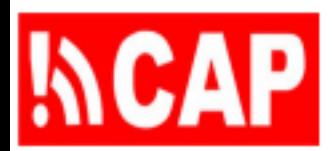

### Installer l'application d'édition PAC (étape 7)

- Mettre le fichier WAR à l'emplacement d'installation Tomcat, dans le répertoire /webapps/
- NOTE: Si l'application a déjà été exécutée, sauvegarder le fichier «web.xml» personnalisé (à l'étape 8)
- Redémarrer Tomcat
- Tomcat établit l'application à partir du fichier WAR de l'éditeur PAC
- Rechercher la page d'accueil de l'application <http://localhost:8080/org.cap.editor.en.jsp>

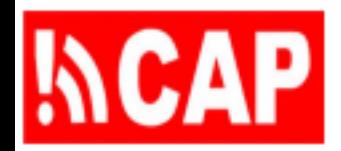

## Plan de la présentation

- 204.1 Aperçu de l'outil de création d'alertes PAC
- 204.2 Éléments requis pour mettre en place l'outil
- 204.3 Éditeurs autorisés, modèles d'alertes, fichier RSS, feuille de style, installation de l'éditeur PAC

204.4 Configuration locale de l'éditeur PAC

### Configuration locale (étape 8)

Fichier de configuration [répertoire d'installation Tomcat] C:\Program Files\Apache Software Foundation\Tomcat 8.5\ webapps\org.cap.editor.en.jsp\WEB-INF\web.xml

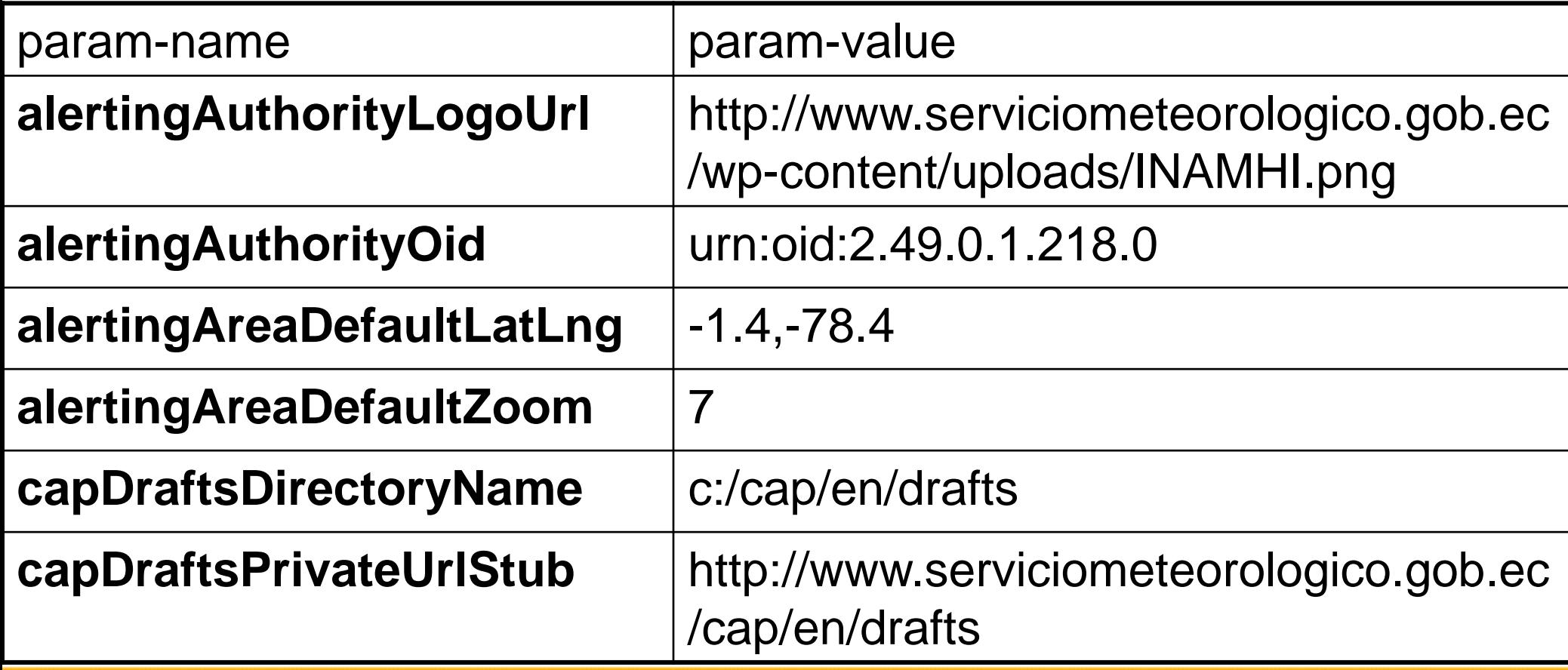

# **MCAP** Configuration locale (répertoires)

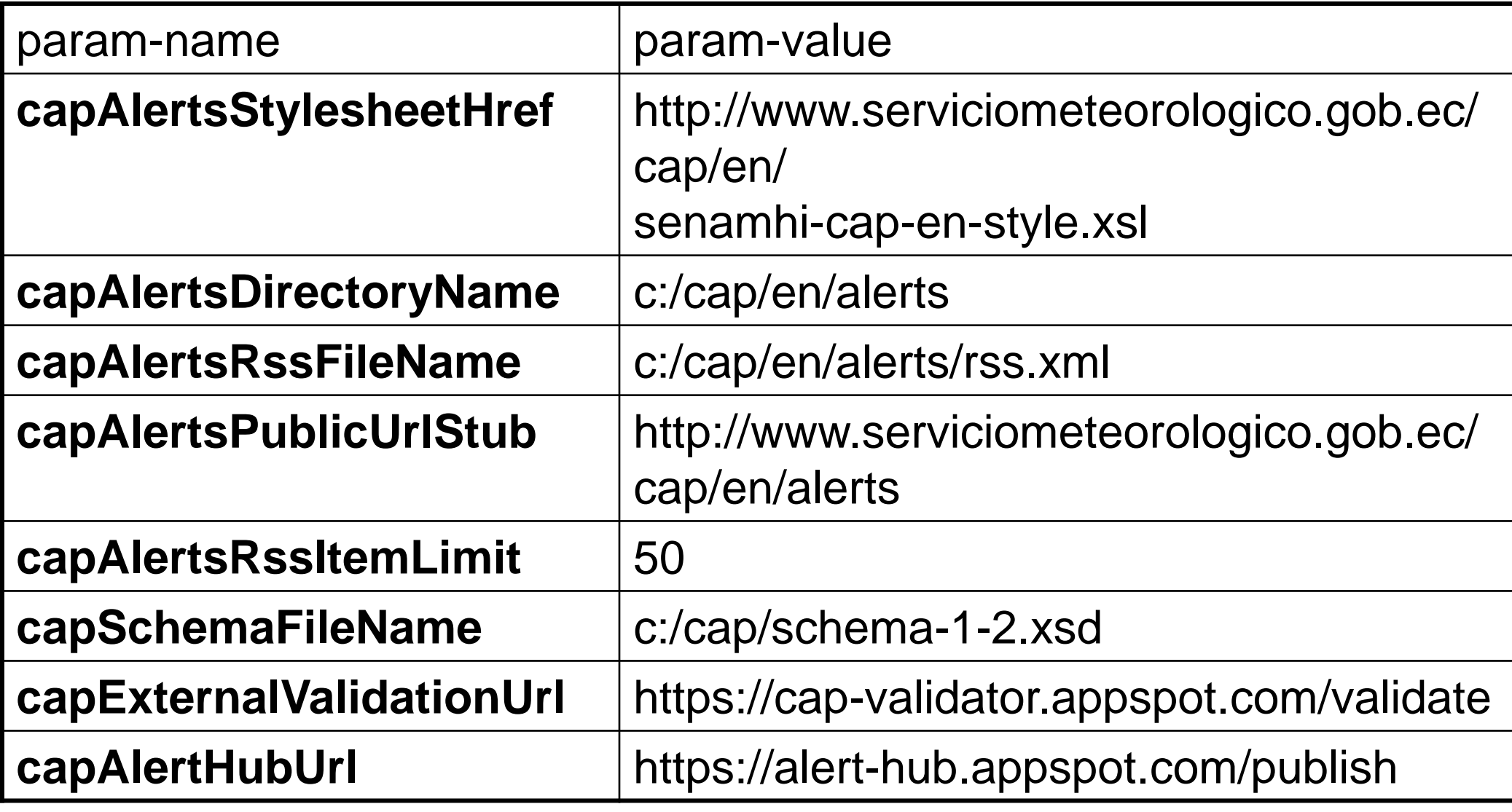

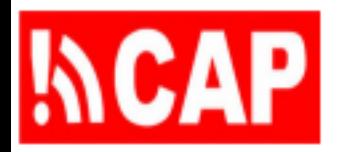

- Copier «org.cap.editor.en.jsp» dans Tomcat webapps et le renommer (org.cap.editor.es.jsp pour l'espagnol, p. ex.)
- Modifier le fichier web.xml dans le nouveau répertoire de l'éditeur PAC sous Tomcat webapps
- Modifier le fichier rss.xml en fonction de la langue
- Modifier la feuille de style en fonction de la langue
- Faire un double des répertoires /cap/en/alerts et /cap/en/drafts (cap/es/alerts et cap/es/drafts, p. ex.)
- Arrêter et redémarrer Tomcat pour lancer la nouvelle application d'édition PAC

### Utiliser l'application d'édition PAC <http://localhost:8080/org.cap.editor.en.jsp>

- L'application peut être exécutée et réinstallée n'importe quand
- Le système de fichiers permet de retirer ou d'ajouter directement des fichiers d'essai
- Il est possible de personnaliser l'intitulé, la description et les instructions en modifiant le fichier textTemplates.html

(Note: Des modèles en allemand, espagnol, français et Papiamento sont disposibles [ici\)](https://drive.google.com/file/d/1v62siNtKKZBuE3ThN0onwWDwO1rY7IH6/view?usp=sharing)

# **NCAP** Récapitulation des points clés

- Exemple d'outil de création d'alertes au format PAC
- Eléments requis pour établir une source d'alertes PAC
- Configuration locale de l'éditeur PAC

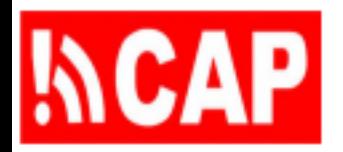

- 1) Décrire les éléments requis pour établir une source d'alertes PAC (serveur Internet et conteneur Web, logiciels pour l'édition des alertes PAC et la publication du fil de nouvelles)
- 2) Étudier diverses configurations possibles de l'éditeur PAC, dont le choix de l'emplacement des fichiers et la personnalisation de l'affichage
- 3) Analyser la manière d'accorder les autorisations voulues dans le système hôte et d'assurer l'authentification des utilisateurs autorisés

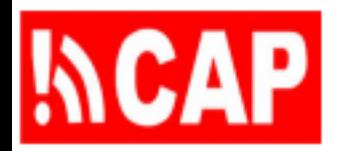

### Références en ligne

- [Ressources sur le PAC \(PrepareCenter.Org\)](http://preparecenter.org/resources/common-alerting-protocol-references)
- [Applications du PAC dans les pays](http://preparecenter.org/resources/cap-implementations-status-report)
- [Vidéo de l'IFRC sur le PAC \(10 minutes\)](https://drive.google.com/file/d/0B5FiAsl5yGbZV3hKYjFWZXluY2c/view?usp=sharing)
- Cours de formation sur le PAC me contacter Eliot Christian [eliot.j.christian@gmail.com](mailto:eliot.j.christian@gmail.com?subject=CAP)